## **PRZYCISK NAGRYWANIA**

Wyświetla przycisk "NAGRYWANIE" na monitorze LCD i umożliwia jego użycie jako przycisku ROZPOCZNIJ/ZAKOŃCZ.

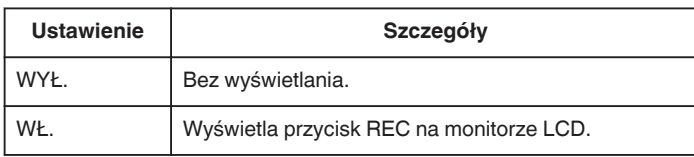

## **Wyświetlanie pozycji**

1 Dotknij (w), aby wyświetlić menu.

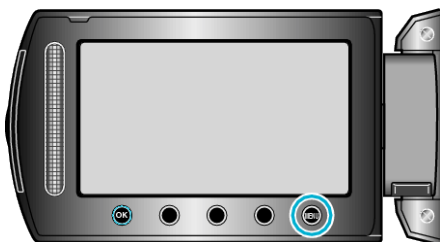

2 Wybierz "USTAWIENIA PODSTAW." i dotknij ®.

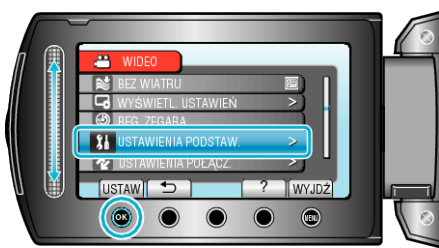

3 Wybierz "PRZYCISK NAGRYWANIA" i dotknij ®.

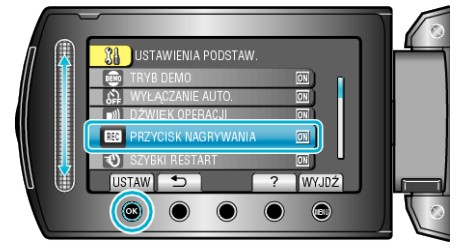